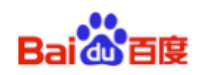

# DU Ad Platform SDK for Android **Access Guide**

DUAd\_SDK\_HW1.0.6.1

**Baidu Online Network Technology (Beijing) Co., Ltd** 

No. DUAd10120150810 Date 2016-08-03 Ver. 1.0.6.1 Email support\_duad@baidu.com

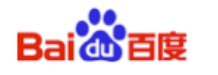

## **Contents**

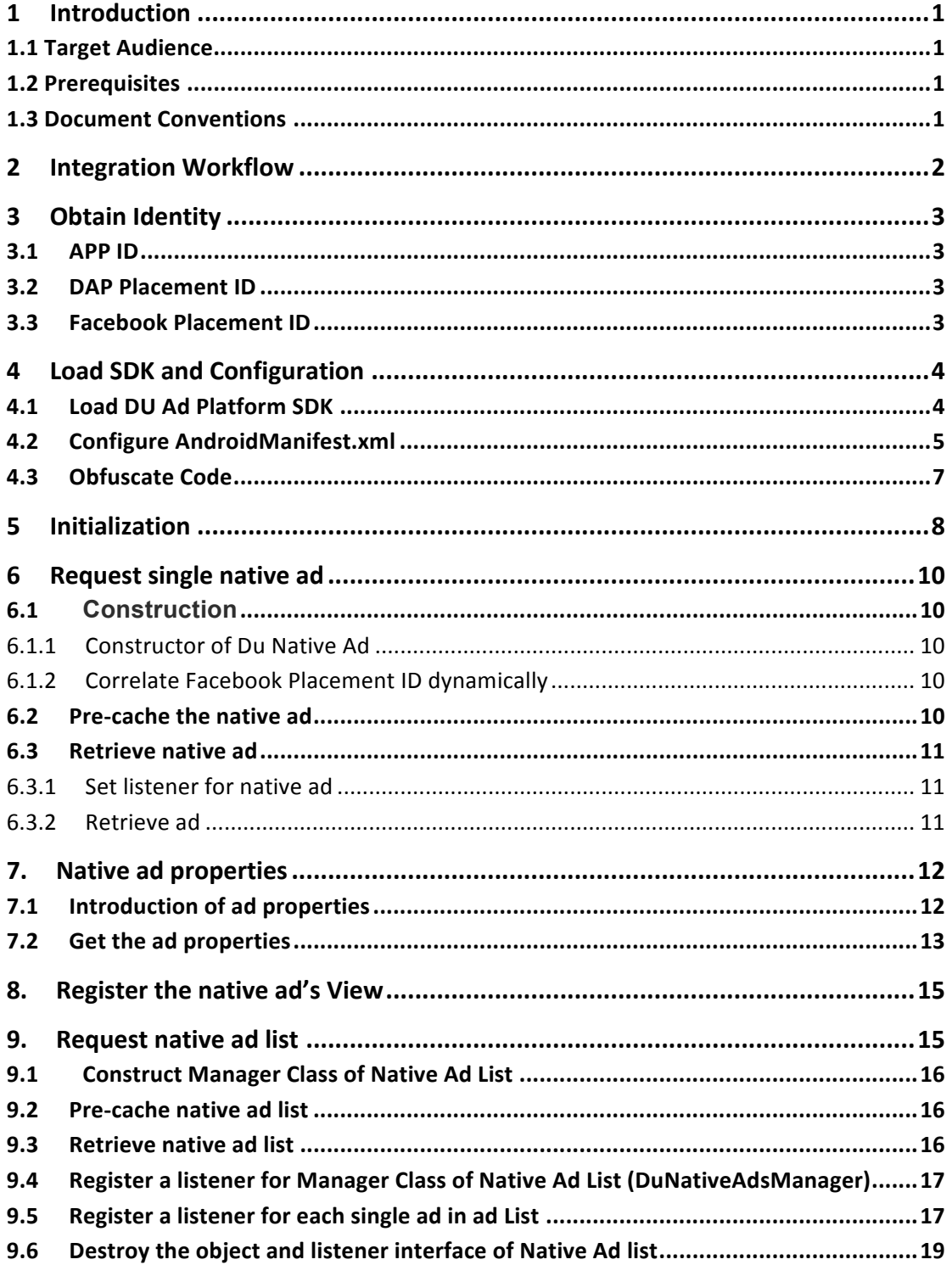

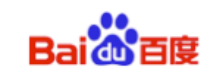

# **1 Introduction**

This document describes how to integrate **DU Ad Platform SDK** into Android apps. **DAP, short for DU Ad platform** offers advertising services for helping Android apps to monetize. This version of SDK provides native ads.

## **1.1 Target Audience**

This document is for Android app developers.

# **1.2 Prerequisites**

**DU Ad Platform SDK** currently supports Android 2.3 API level 9 (included) plus system versions.

## **1.3 Document Conventions**

The document conventions are listed below:

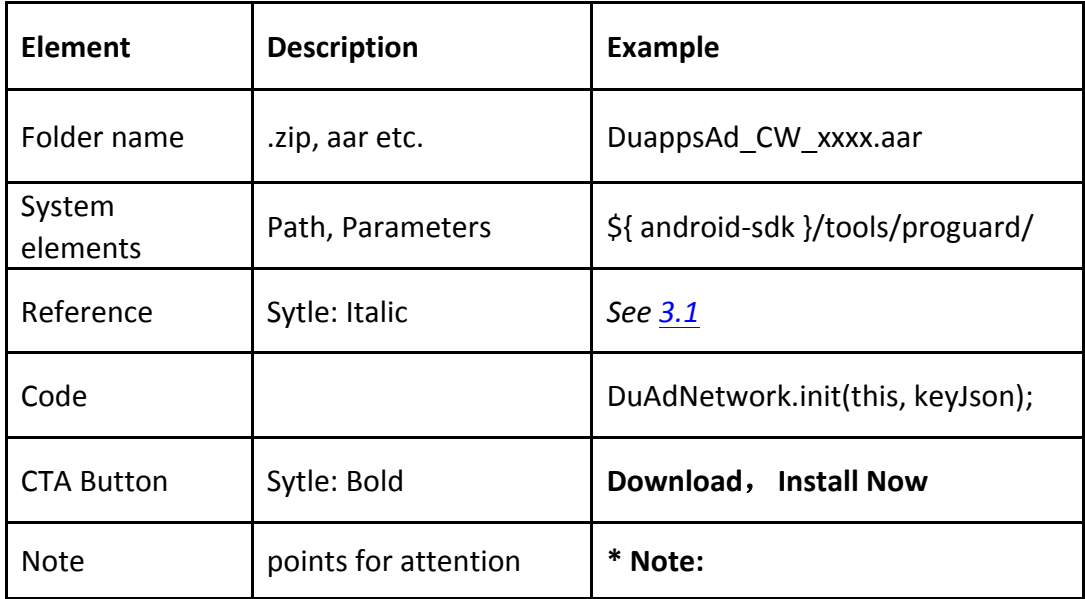

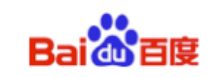

# **2 Integration Workflow**

This section describes the integration workflow of **DU Ad Platform SDK**.

- The integration workflow for **Single Du Native Ad**:
	- **1.** Apply for App ID and DAP Placement ID and Facebook Placement ID. See *Section 3*.
	- **2.** Load **DU Ad Platform SDK** package; configure Androidmanifest.xml. *See Section 4.*
	- **3.** Initialize **DU Ad Platform SDK** *See Section 5.*
	- **4.** Access single Du native ad. See *Section 6. Section 7. Section 8.*

The integration workflow for **Du Native Ad List**:

Du Native Ad List is for showing multiple ads in one page at the same time. (Please note that Du Native Ad List has relatively poor monetization efficiency compared with single Du Native Ad. Please use this according to your situation.)

- **1.** Apply for App ID and DAP Placement ID and Facebook Placement ID. See *Section 3*.
- **2.** Load **DU Ad Platform SDK** package; configure Androidmanifest.xml. *See Section 4.*
- **3.** Initialize **DU Ad Platform SDK**. *See Section 5.*
- 4. Access Du Native ad list. See Section 9.

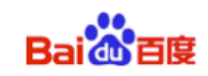

# **3 Obtain Identity**

This section describes the three IDs needed during **DU Ad Platform SDK** integration: APP ID, DAP Placement ID and Facebook Placement ID.

## **3.1 APP ID**

A. Definition

APP ID is a unique identifier of a developer's APP on Du Ad Platform. Each app has its own App ID.

B. Obtain method

Visit our official website http://ad.duapps.com and register your app on Du Ad Platform, the APP ID will be generated automatically.

C. Code

app\_license

## **3.2 DAP Placement ID**

A. Definition

DAP Placement ID is a unique identifier of an ad slot on DAP (Du Ad platform). Developers can create multiple DAP Placement IDs for one app.

B. Obtain method

Visit our official website http://ad.duapps.com and after registered your app, you can create the placement for your app.

C. Code Pid

# **3.3 Facebook Placement ID**

A. Definition

Facebook Placement ID is the unique identifier of an ad slot on Facebook audience network.

B. Obtain method

Visit Facebook Developers https://developers.facebook.com to apply it.

C. Code

fbids

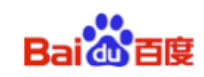

# **4 Load SDK and Configuration**

This section describes how to load the **DU Ad Platform SDK** into your android project, how to configure the *AndroidManifest.xml* file and how to obfuscate code against project needs.

# **4.1 Load DU Ad Platform SDK**

- A. **Download** the DU Ad Platform SDK package.
	- l Package name: *DuAD\_SDK\_HWxxxx.zip*
- B. **Unzip** the package

After unzipping the package, two folders are available in the subdirectory:

 $\bullet$  DUAd SDK This folder stores **DU Ad Platform SDK** aar: *DuappsAd HW\_xxxx.aar* 

# $\bullet$  DUAd\_SDK\_DEMO

This folder stores a sample program, which integrates **DU Ad Platform SDK**. All interfaces in this document can be found in corresponding usage in this sample program.

## C. **Load** DU Ad Platform SDK

# $\bullet$  When using Android Studio:

1) Copy the **SDK** aar to your Android Project, under the *libs* directory in root directory.

2) Then configure build.gradle:

```
repositories {
    flatDir {
        dirs 'libs'
    }
}
dependencies {
    compile fileTree(include: ['*.jar'], dir: 'libs')
    compile(name: ' DuappsAd_HW_Online_v1.0.6.1', ext: 
'aar')
}
```
\*Note: The assigned directory of flatDir is where the aar file is placed.

# $\bullet$  When using Eclipse:

1) Change the suffix of *DuappsAd HW Online xxxx. aar* to zip and unzip it. 2) Copy the *classes.jar* to your Android Project, under the *libs* directory in root directory.

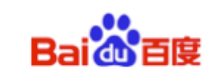

## **4.2 Configure AndroidManifest.xml**

Update your *Android Manifest*:

A. Add a user-permission element to the manifest. Least Privilege of DU Ad **Platform SDK** is shown below:

```
 <uses-permission
android:name="android.permission.INTERNET" />
    <uses-permission
android:name="android.permission.ACCESS_NETWORK_STATE" />
```
B. Add a meta-data element to the application element, and fill your DAP

App ID (See  $3.1$ .) as the value of "app\_license".

```
				<application
     android:name="com.mobula.sample.MobulaApplication"
     android:label="@string/app_name"
     . . . >
     <meta-data
         android:name="app_license"
        android:value="@string/DAP_APP_ID" />
 </application>
```
C. Declare the *com.duapps.ad.stats.DuAdCacheProvider* in the manifest. Replace the below *packagename* with your app's full package name. **Please make sure** the package name at here is exactly the same as the package name you filled on DAP when registering you app. Otherwise, it will fail to get ad from DAP.

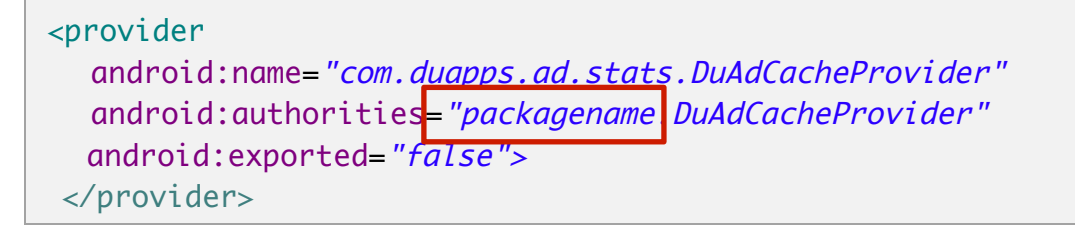

D. Register the BroadcastReceiver for receiving app install event.

Solution 1: Statically register the PACKAGE\_ADDED Receiver in AndroidManifest.xml.

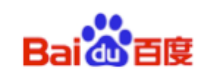

```
					<receiver
android:name="com.duapps.ad.base.PackageAddReceiver" >
    <intent-filter>
      <action
android:name="android.intent.action.PACKAGE_ADDED" />
      <data android:scheme="package" />
     </intent-filter>
  </receiver>
```
Solution 2: Dynamically register the BroadcastReceiver for PACKAGE\_ADDED.

If developers had registered their own BroadcastReceiver for PACKAGE\_ADDED in AndroidManifest.xml, they should use the below interface to pass the broadcast of APP install event to Du Ad platform SDK. This interface can be used repeatedly.

## **Interface Instruction:**

**DuAdNetwork.onPackageAddReceived(Context context, Intent intent);** 

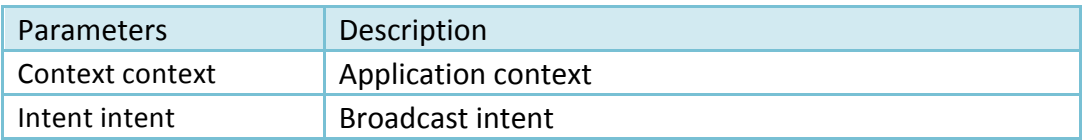

#### l **Code Sample:**

```
public class MyBroadcast extends BroadcastReceiver{
@Override
public void onReceive(Context context, Intent intent) {
      DuAdNetwork.onPackageAddReceived(context, intent);
   }
}
```
\* Note: The above "MyBroadcast" is the developer's own BroadcastReceiver for PACKAGE\_ADDED.

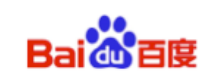

## **4.3 Obfuscate Code**

Please follow the below rules to obfuscate code. Otherwise, there might be **exceptions at run time.** 

A: Exclude classes of **DU Ad Platform SDK** when obfuscating;

B: Below classes can add to proquard configuration:

```
-keep class com.dianxinos.DXStatService.stat.TokenManager {
public static java.lang.String getToken(android.content.Context);
}
-keep public class * extends android.content.BroadcastReceiver
-keep public class * extends android.content.ContentProvider
-keepnames @com.google.android.gms.common.annotation.KeepName class *
-keepclassmembernames class * {
       								@com.google.android.gms.common.annotation.KeepName	*;}
-keep class com.google.android.gms.common.GooglePlayServicesUtil {
     public <methods>; }
-keep class com.google.android.gms.ads.identifier.AdvertisingIdClient {
     public <methods>; }
-keep class
com.google.android.gms.ads.identifier.AdvertisingIdClient$Info {
     public <methods>;}
```
\*Note: For more about obfuscation methods, please refer to the official Android obfuscation document at: *\${ android-sdk }/tools/proguard/*

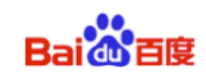

# **5 Initialization**

This section describes how to initialize DAP SDK. You need to initialize DAP SDK before you can use it.

# $\bullet$  Method:

Add a call to DuAdNetwork.init() from onCreate in your Application class.

```
import com.duapps.ad.base.DuAdNetwork;
public class MobulaApplication extends Application {
    @Override
    public void onCreate() {
        super.onCreate();
       // Initialize the DAP SDK before executing any other 
operations
        DuAdNetwork.init(this, 
getConfigJSON(getApplicationContext()));
    }
```
## l **Operation:**

Go to *init* and use JSON format to write **String** data with mappings for the DAP **Placement ID (pid)** and **Facebook Placement ID (fbids)** 

```
{
     "native": [
       \{ "pid": "10032",
        "fbids": [
           "xxxxxxxxx_xxxxxxxxx",
           "xxxxxxxxx_xxxxxxxxxx" ]
        },{
        "pid": "xxxxx",
       "fbids": ["xxxxxxxxx_xxxxxxxxxx"]
        }
    ],
    "list": [{
        "pid": "xxxxx",
        "fbids":"xxxxxxxxx_xxxxxxxxx"
   },{
       "pid": "xxxxx",
        "fbids":"xxxxxxxxx_xxxxxxxxx"
    }]
}
```
\*Note: If some of the DAP placements (pid) don't need ads from Facebook, the "fbids" part for that "pid" (DAP placement) could be removed.

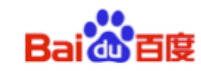

#### **Interface Instruction:**

**public static void** *init*(Context context, String pidsJson);

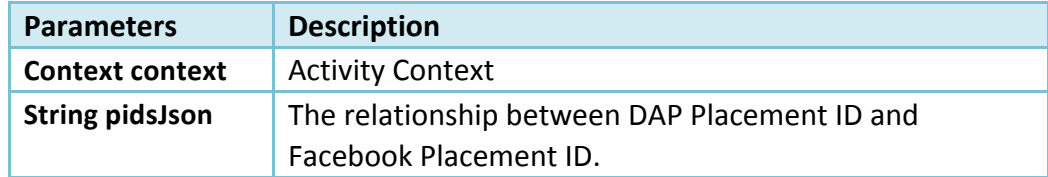

#### l **Code Sample:**

```
/*** read the json.txt from assets */
private String getConfigJSON(Context context) {
   BufferedInputStream \, bis = null;
   ByteArrayOutputStream bos = new ByteArrayOutputStream();
    try {
\mathsf{bis} bis \mathsf{b}BufferedInputStream(context.getAssets().open("json.txt"));
      byte[] buffer = new byte[4096];
      int readLen = -1;
      while ((readLen = bis.read(buffer)) > 0) {
          bos.write(buffer, 0, readLen);
       }
    } catch (IOException e) {
       Log.e("", "IOException :" + e.getMessage());
    } finally {
       closeQuietly(bis);
    return bos.toString();
}
private void closeQuietly(Closeable closeable) {
   if (closeable == null) {
       return;
    try {
       closeable.close();
    } catch (IOException e) {
       // empty
}
```
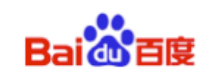

# **6 Request single native ad**

# **6.1 Construction**

#### **6.1.1 Constructor of Du Native Ad**

#### $\bullet$  Interface Instructions:

**public** DuNativeAd (Context context, int pid) **public** DuNativeAd (Context context, int pid, int cacheSize)

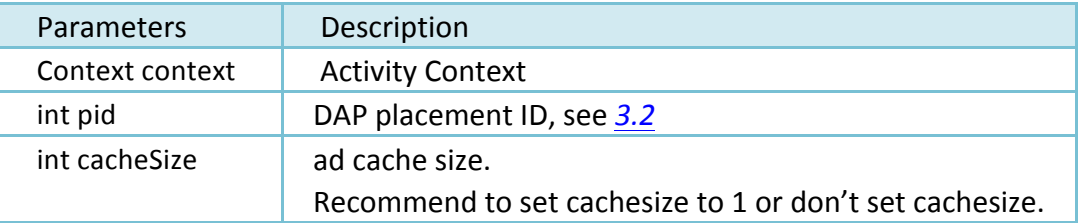

#### l **Code Sample:**

private DuNativeAd nativeAd; nativeAd = new DuNativeAd(this, "your\_DAP\_placement\_ID", "Your\_cache\_size");

#### **6.1.2 Correlate Facebook Placement ID dynamically**

#### **Interface Instructions:**

**public void** setFbids (List<String> fbids);

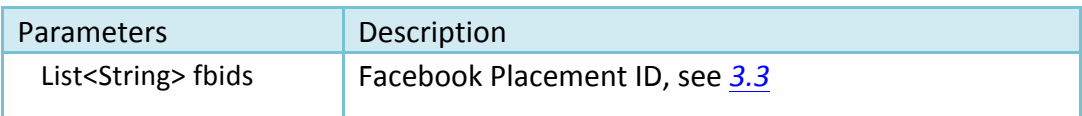

\*Note: For using this interface, a default correlated fbids need to be configured in Json (see *chapter 5*). Then the new parameter (List<String> fbids) will cover the corresponding fbids configured in Json.

## **6.2** Pre-cache the native ad

## **Interface Instruction: public void** fill();

Use the fill() to pre-cache ad in advance for faster loading the ad when using load(). Developers can select the timing for pre-cache native ad.

**Suggestion**: Use the fill() at the page before the ad showing page.

\*Note: Ad data will be cached in client device's memory. Since SDK only caches the

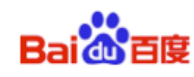

image's URL address not the image data, the cache size is small.

## **6.3 Retrieve native ad**

Please register a callback interface for receiving the native ad data. The ad retrieving process is asynchronous, so it will not block developers' threads.

## **6.3.1 Set listener for native ad**

## **Interface Instruction:**

**public void** setMobulaAdListener (**DuAdListener** adListener);

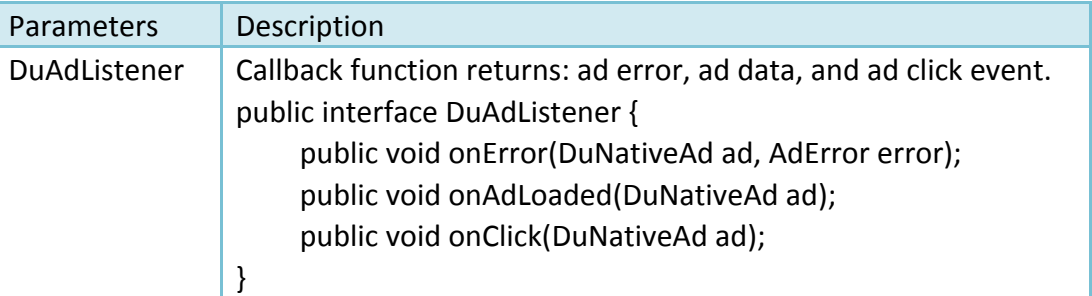

## **6.3.2 Retrieve ad**

# $\bullet$  Interface Instruction:

**public void** load();

## ● Code Sample:

```
if (nativeAd != null) {
           nativeAd.setMobulaAdListener (mListener);
           nativeAd.load();
}
```

```
DuAdListener mListener = new DuAdListener () {
@Override
public void onError (DuNativeAd ad, AdError error) {
       }
@Override
public void onClick (DuNativeAd ad) {
       }
@Override
public void onAdLoaded (final DuNativeAd ad) {
       }
};
```
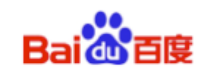

After called load(), three types of results could be returned:

a) **Retrieve ad successfully.** Modify the *onAdLoaded* function above to retrieve the ad properties. See 7.2.

b) **Get an error.** Get specific error information in *onError* function above. Error code and description are shown in Table 2.

Table<sub>2</sub> Error Code

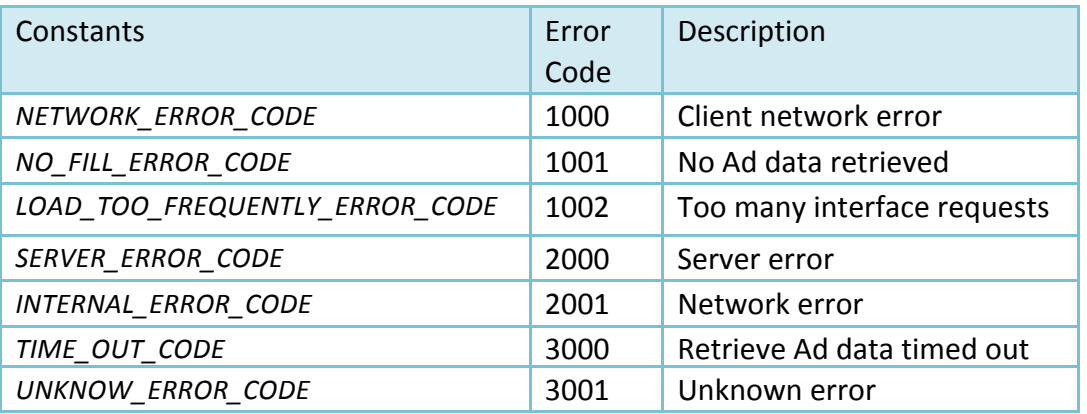

c) **Retrieve a ad click event.** Get informed when an ad is clicked in *onClick* function.

# **7.** Native ad properties

When using the Native Ad, instead of receiving an ad ready to be displayed, you will receive a group of ad properties such as a title, an image, a call to action, and you will have to use them to construct a custom view where the ad is shown. This section describes the ad properties and how to get them.

# **7.1 Introduction of ad properties**

Ad properties include: Icon, title, Call to action (CTA) button, short description, rating, promotion image, etc. See Figure 2.

**Figure 2** Ad properties

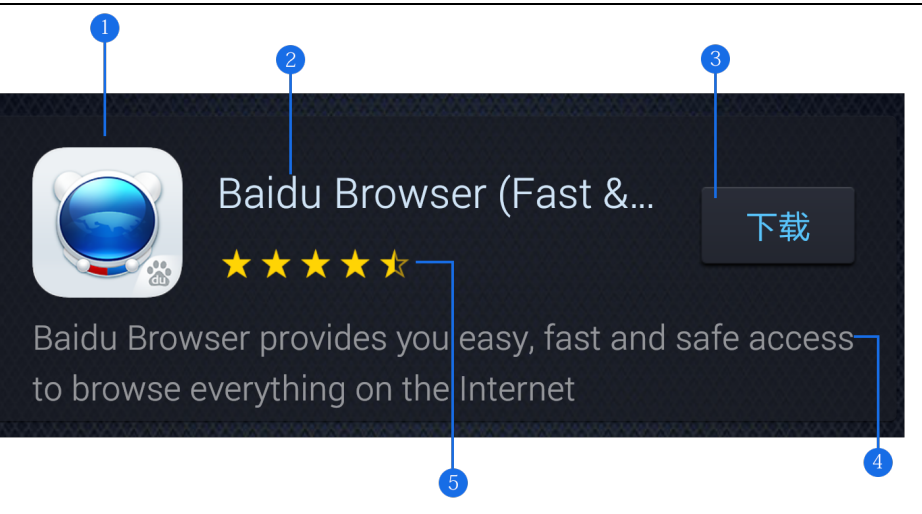

① Icon ② Title ③ CTA button ④ Short description ⑤ Rating

# **7.2 Get the ad properties**

The interfaces for retrieving the ad properties as shown below:

## l Get **Icon**

### **Interface Instruction:**

**public String** getIconUrl();

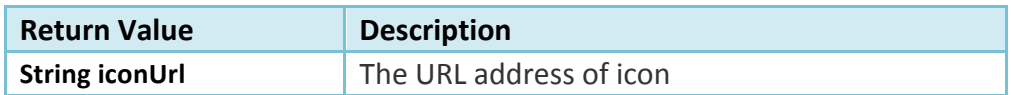

## l Get **Title**

Please reserve at least 20 charactors' space to display the title. An ellipsis (...) can be used to indicate truncated text. Please note the ad title must be included in your native ad design.

#### **Interface Instruction:**

**public String** getTitle();

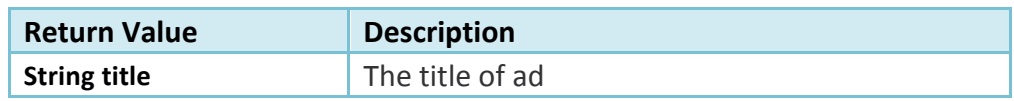

## **Get Call to Action (CTA) button**

Advertisers can specify the text of CTA button, e.g. Install Now. Please do not shorten or change the text.

For CTA button with promotion image, the **max** character length is 25. For CTA button without image, the text is usually defined as **Download**.

**Please note** the CTA button must be included in your native ad design.

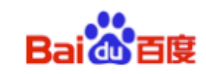

#### **Interface Instruction:**

**public String** getCallToAction();

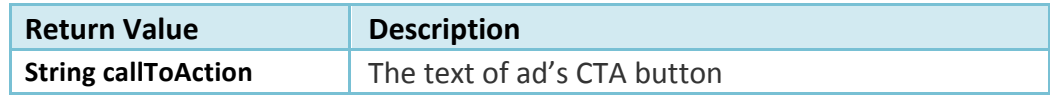

## $\bullet$  Get Short description

Please reserve at least 72 charactors' space to display the short description. If the space is not big enough, it is recommended to use scrolling text effects, or do not display the short description.

#### **Interface Instruction:**

**public String** getShortDesc();

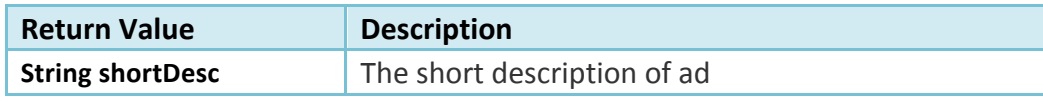

#### l Get **Rating**

**Interface Instruction:**

**public float** getRatings();

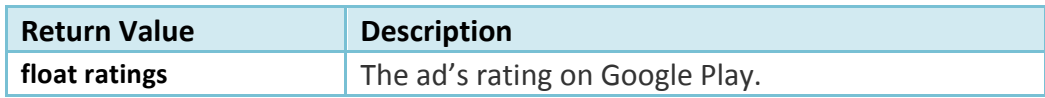

#### $\bullet$  Get **Promotion** Image

A promotion image can increase user's desire to click the ad.

The image size is usually: 1200x627 pixels. You can zoom and cut part of the image, but do not distort or change it. Please note that not all ads have promotion images.

#### **Interface Instruction:**

**public String** getImageUrl();

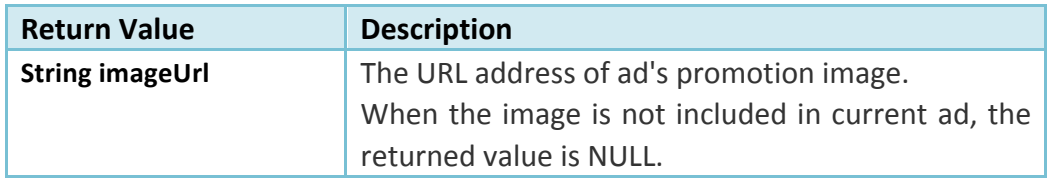

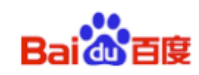

#### $\n$  DuAdChoicesView

This view is the AdChoices corner mark from by Facebook Native Ad. It's the mandatory element for Facebook native Ad. Please Note that the native ad which is not from Facebook doesn't have this.

**Constructor**: DuAdChoicesView choicesView = new DuAdChoicesView(....); **Usage**: Create a View for AdChoices separately. It is different from Ad corner mark.

#### **Interface Instruction:**

**public void addView(DuAdChoicesView choicesView)**;

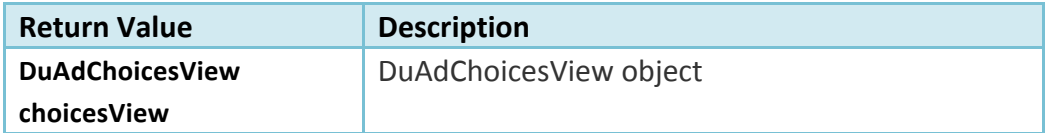

# **8.** Register the native ad's View

The SDK will log the impression and handle the click automatically. Please note that you must register the ad's view with the DuNativeAd instance to enable that.

## $\bullet$  Interface Instruction:

**public void** registerViewForInteraction(View view) **public void** registerViewForInteraction(View view, List<View> views)

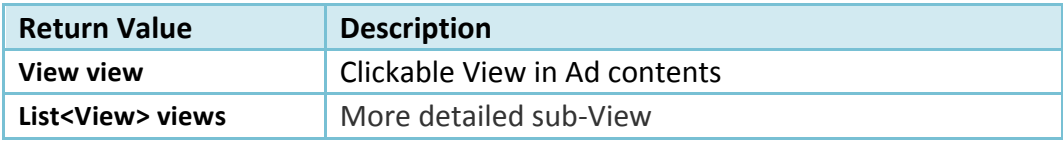

\* Note: Don't recommend using this interface in multi-thread.

# **9.** Request native ad list

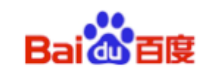

Du Native Ad List is for showing multiple ads in one page at the same time. (Please note that Du Native Ad List has relatively poor monetization efficiency compared with single Du Native Ad. Please use this according to your situation.)

The whole workflow of getting the Ad is done in AsyncTask. Please use this function in the main thread.

# **9.1 Construct Manager Class of Native Ad List**

#### **Interface Instruction:**

**public** DuNativeAdsManager(Context context, int pid, int cacheSize);

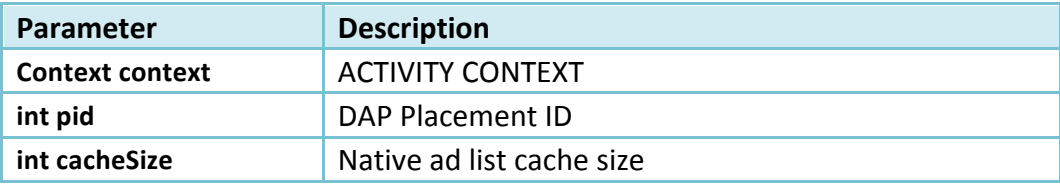

## l **Code Sample:**

DuNativeAdsManager adsManager = new DuNativeAdsManager (getApplicationContext(),PID,cacheSize);

# **9.2 Pre-cache native ad list**

Use the fill() to pre-cache ad in advance for faster loading the ad when using load(). Developers can select the timing for pre-cache native ad.

**Suggestion**: Use the fill() at the page before the ad showing page.

**Note:** Ad data will be cached in client device's memory. Since SDK only caches the image's URL address not the image data, the cache size is small.

## **Interface Instruction:**

**public void** fill();

```
l Code	Sample:
```
adsManager.fill();

## **9.3 Retrieve native ad list**

Use load() to retrieve the native ad list. After called load(), three types of results could be returned, see 9.4, 9.5.

#### **Interface Instruction:**

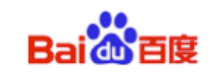

**public void** load();

## l **Code Sample:**

```
Private void showNativeAdList(){
   . . .
  //see 9.4 for listener
    adsManager.setListener(listener);
    adsManager.load();
}
```
# **9.4 Register a listener for Manager Class of Native Ad List**

# **(DuNativeAdsManager)**

## $\bullet$  Interface Instruction:

**public void** setListener (AdListArrivalListener listener);

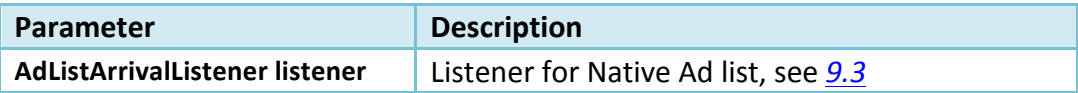

## ● Code Sample:

```
 adsManager.setListener(listener);
```

```
AdListArrivalListener listener = new AdListArrivalListener() 
{
   @Override
   public void onAdLoaded(List arg0) {
    . . . 
   }
    @Override
    public void onAdError(AdError arg0) {
    }
};
```
## \*Note: There is no onAdclick() callback for Manager Class of Native Ad List.

# **9.5 Register a listener for each single ad in ad List**

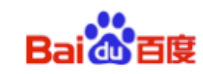

#### $\bullet$  Interface Instruction:

public void setMobulaAdListener (DuAdDataCallBack callback);

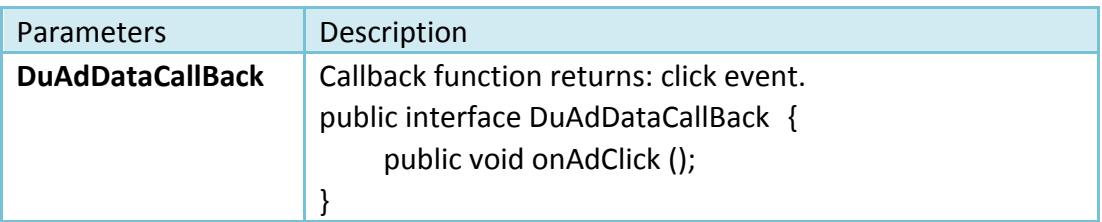

## l **Code Sample:**

```
AdListArrivalListener listener = new AdListArrivalListener() 
{
   @Override
    public void onAdLoaded(List arg0) 
  \{ loadBtn.setEnabled(true);
       rootContainer.removeAllViews();
       Log.d(TAG, "-------start to fill view------");
      for (int i = 0; i < arg0.size(); i++) {
           //get a	single NativeAd object
          NativeAd ad = (NativeAd) arg\theta.get(i); rootContainer.addView(createItem(ad));
          //Set Ad listener for a single Native Ad object
           ad.setMobulaAdListener(callback);
        }
        Log.d(TAG, "------end to fill view-----");
    }
 . . .
 };
```

```
DuAdDataCallBack callback = new DuAdDataCallBack() {
     @Override
     public void onAdLoaded(NativeAd data) {
     }
     @Override
     public void onAdError(AdError error) {
     }
     @Override
     public void onAdClick() {
```
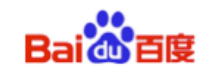

```
 Log.d(TAG, "ad is click");
        }
};
```
\*Note: There is no onAdLoaded() callback and onAdError() callback for singe ad in ad list.

# **9.6 Destroy the object and listener interface of Native Ad list**

When exiting the native ad list showing page, the object(DuNativeAdsManager) and listener(AdListArrivalListener) must be destroyed.

l **Code Sample:**

```
protected void onDestroy() 
{
     super.onDestroy();
     adsManager.setListener(null);
     adsManager.destroy();
 }
```